# KAMPÜS DIŞINDAN VPN ERİŞİM KILAVUZU

İzmir Ekonomi Üniversitesi kaynaklarına kampüs dışından erişebilmek için aşağıdaki VPN adımlarının yapılması gerekmektedir.

#### **1. ANDROİD İşletim Sistemli Tablet/Telefonlardan VPN Bağlantısı Yapılması Gerekenler:**

- VPN bağlantısı yapmak için **"Google Play Store"** uygulamasına ihtiyacımız olacaktır.

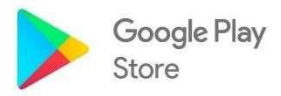

- Google Play Store giriş yapıp **"Capsule"** yazarak uygulamayı bulunuz.

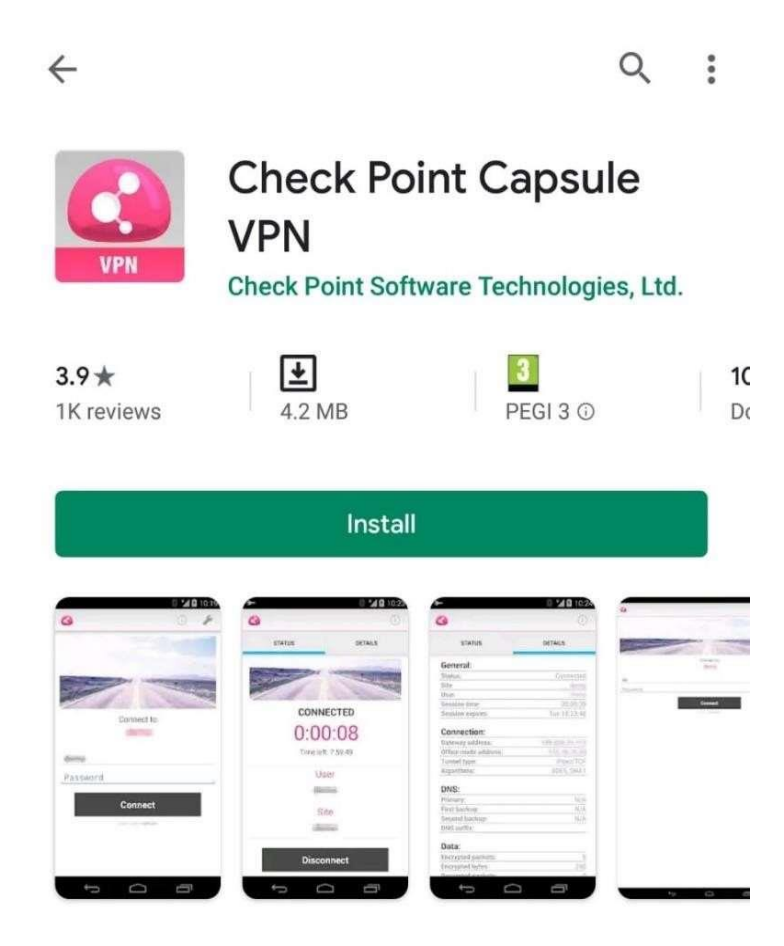

- Arama sonucunda bulunan **"Check Point Capsule VPN"** uygulamasını Telefona/Tablete indiriniz.

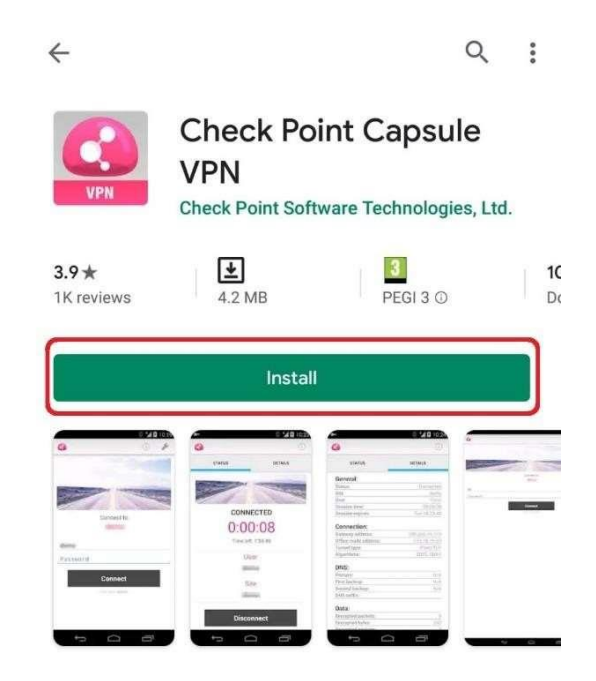

- Uygulamayı indirdikten sonra masaüstünden uygulamayı çalıştırınız.

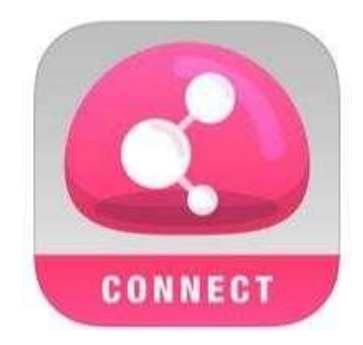

- Uygulamayı çalıştırdıktan sonra açılan ekranda **"Server Address"** kısmına **"vpn.izmirekonomi.edu.tr"** yazınız. **"Create"** tıklayınız.

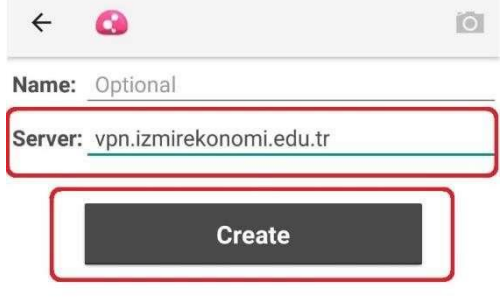

- Açılan ekranda **"Trust"** tıklayınız

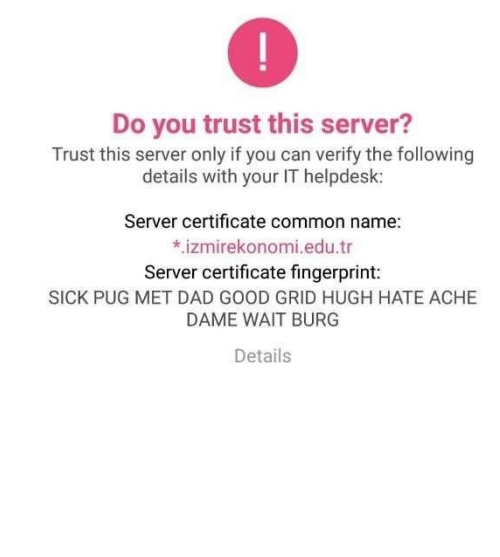

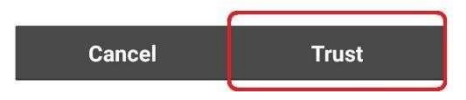

- **"Trust"** a tıkladıktan sonra açılan ekranda **"Standard"** ı seçiniz.

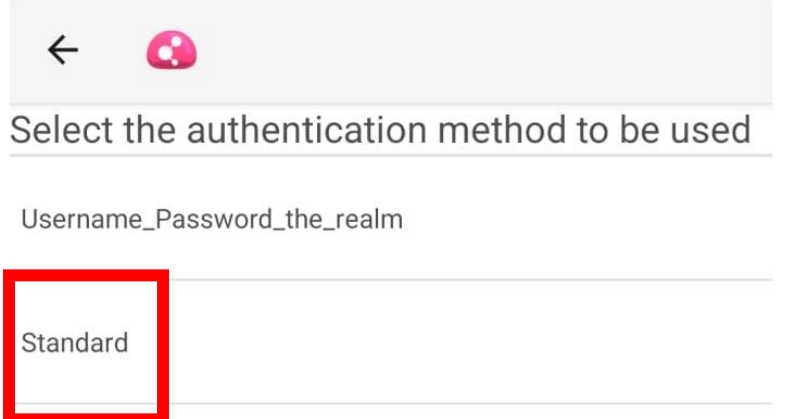

- Açılan ekranda **"Username and Password"** seçiniz.

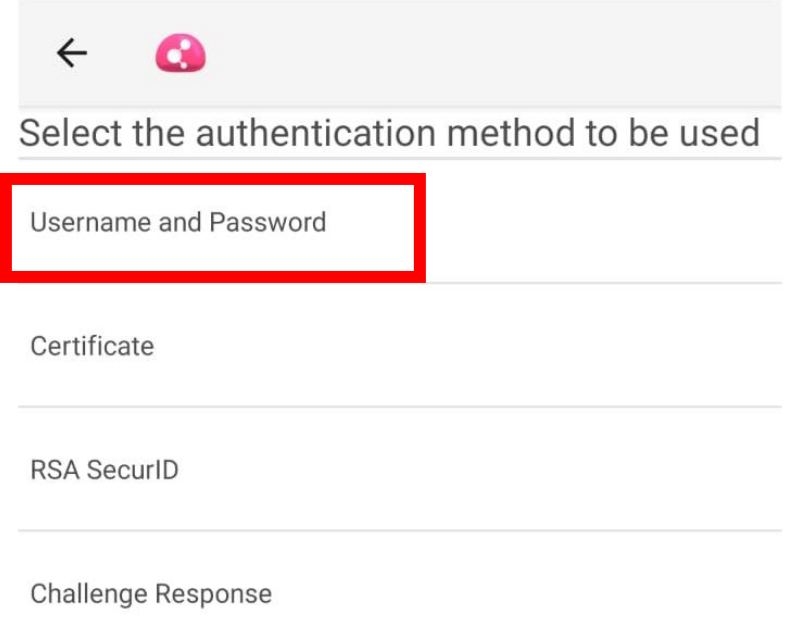

- **"Username and Password"** seçildikten sonra kurulum bitmiştir. Kurulu olan VPN üzerine tıklayınız açılan sayfada EkoID ve EkoID şifrenizi giriniz.

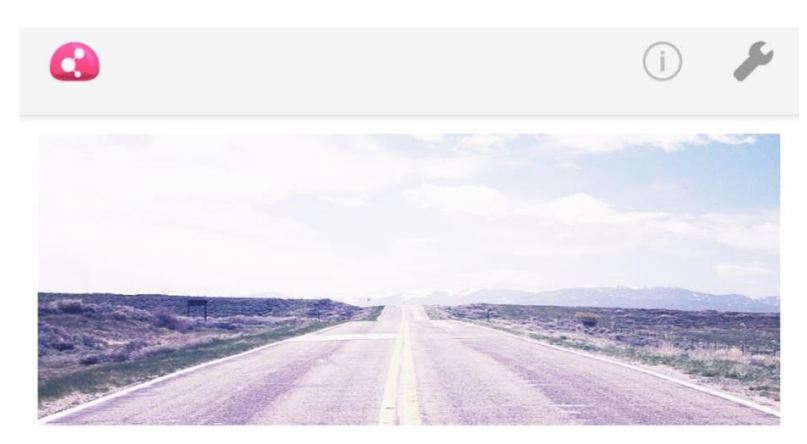

### Connecting to: vpn.izmirekonomi.edu.tr

Username

Password

**Connect** 

check point capsule®

- EkoID ve EkoID şifrenizi girdikten sonra kurulum sağlanmış olacaktır.

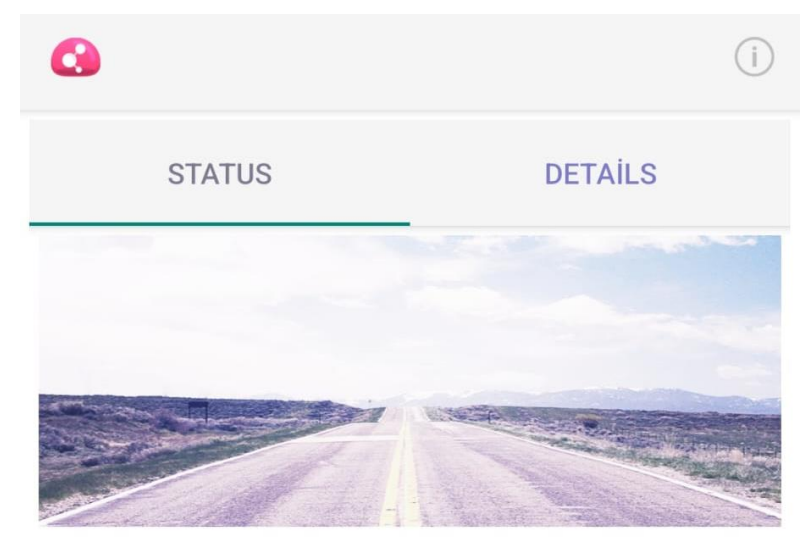

# **CONNECTED**  $0:00:04$

Time left: 7:59:55

### User:

## yuykutalp

Server:

vpn.izmirekonomi.edu.tr

**Disconnect**